# **Работа с калькулятором**

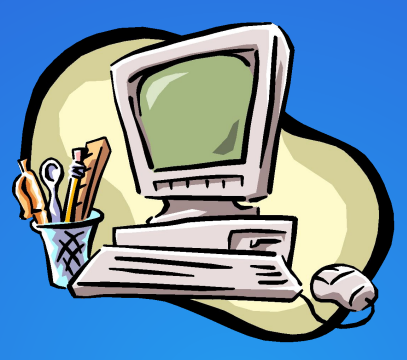

## *Лицей №6*

## *Выполнила: Попова Вера Проверила: Клин Е. Р.*

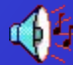

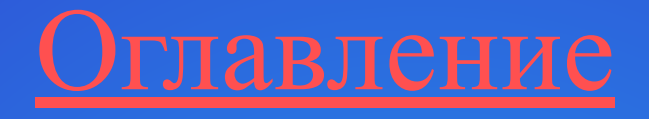

- Ярлык калькулятора
- Клавиатура калькулятора
- Буфер обмена
- Виды калькулятора
- Инженерный калькулятор
- Клавиатура инженерного калькулятора, окно «Статистика»
- Кнопки окна «Статистика»
- Режимы инженерного калькулятора
- Клавиатура инженерного калькулятора
- Логарифмы

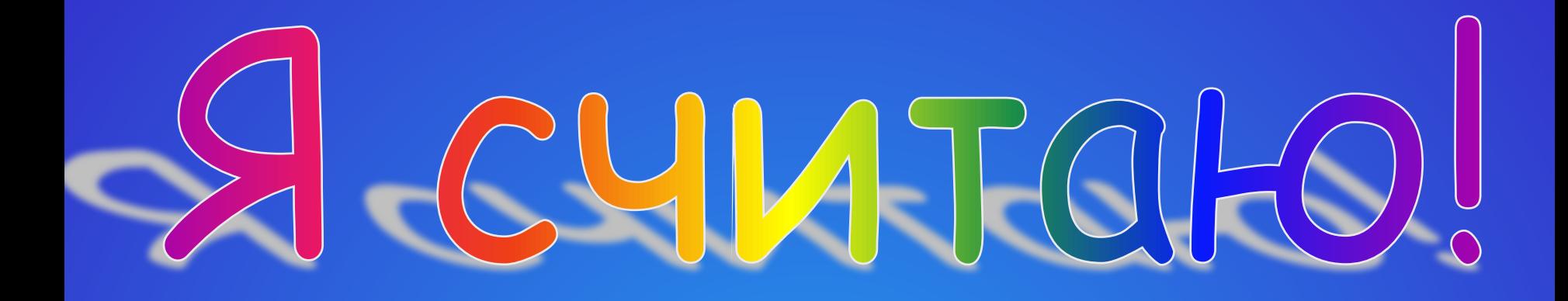

Если Вам часто приходится складывать, вычитать, УМНОЖАТЬ И ДЕЛИТЬ МНОГОЗНАЧНЫЕ ЧИСЛА, Необходим инструмент для облегчения этой работы. Можно положить рядом счеты или калькулятор. Но ЛУЧШС ИСПОЛЬЗОВАТЬ ВОЗМОЖНОСТИ ОПЕРАЦИОННОЙ системы, которая сообщит (разумеется, с Вашей ПОМОЩЬЮ) КОМПЬЮТЕРУ, ЧТО И КАК ОН ДОЛЖЕН ДЕЛАТЬ.

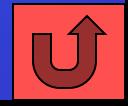

#### *Ярлык калькулятора*

Для запуска программы создайте ярлык «Калькулятор» и расположите его на рабочем столе.

После двойного щелчка по ярлыку вы увидите простейший вариант калькулятора.

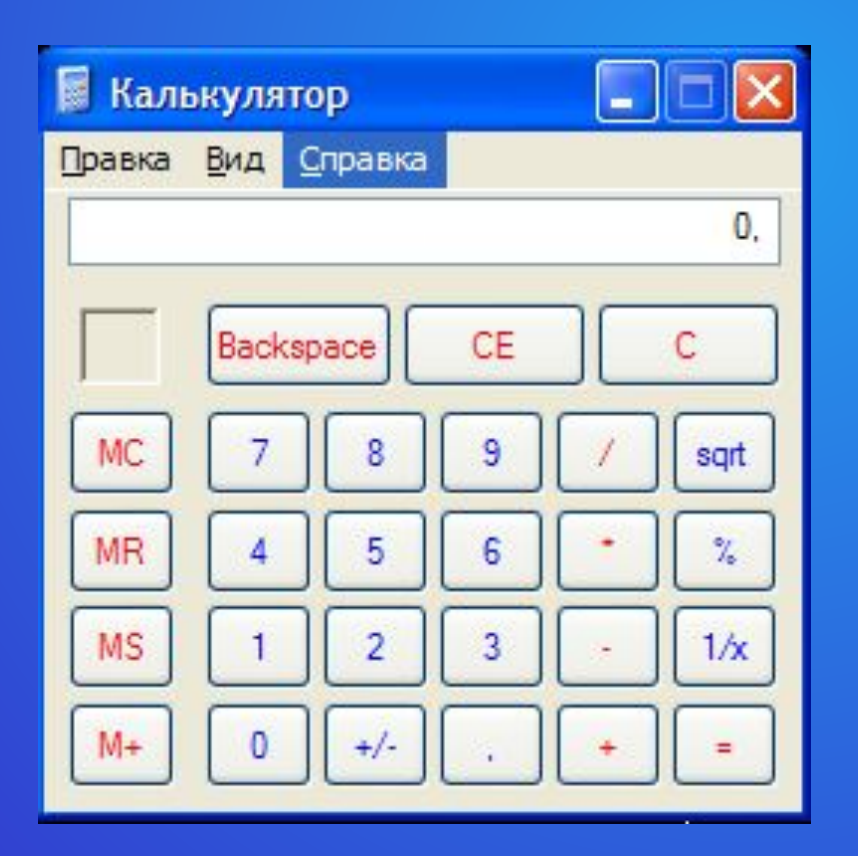

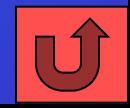

Работа с этим калькулятором отличается от работы с тем, который помогает Вам выполнить домашнее задание по математике или физике, тем, что на клавиши нужно нажимать не пальцем, а мышью. Установите курсор на нужной клавише и щелкните левой кнопкой мыши. Хотя Вы хорошо знаете, что означают надписи на кнопках калькулятора, на всякий случай уточним их функции.

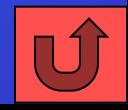

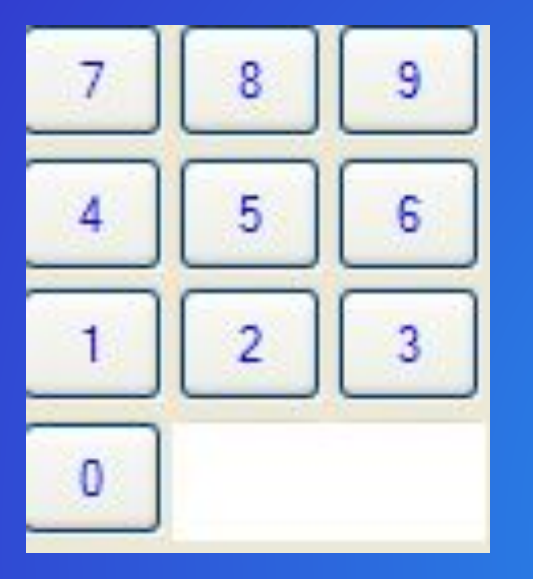

Здесь должно быть все понятно. Это – цифровая клавиатура, с помощью которой Вы сообщается компьютеру, с какими цифрами он должен работать.

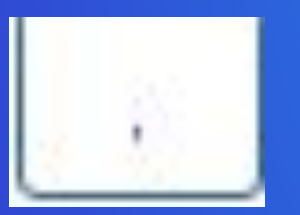

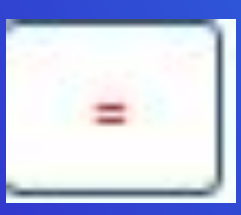

 - запятая. С ее помощью отделяют целую часть от дробной. Учтите, что для ввода числа 0,2, достаточно нажать всего на две кнопки – запятую и двойку.

 - знак равенства. Обычно по этой кнопке щелкают после того, как введено последнее число вычисляемого выражения.

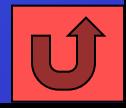

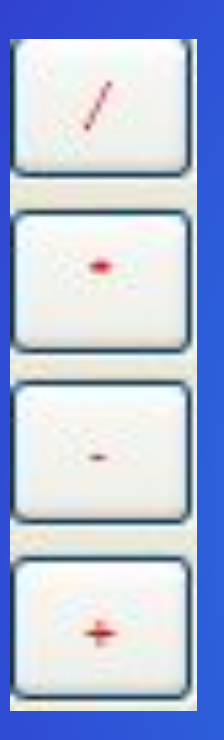

Четыре арифметических действия представлены кнопками (перечисляем сверху вниз) деления, умножения, вычитания и сложения.

При выполнении таких действий, как 2\*3-5 не нужно постоянно щелкать по знаку равенства. После ввода числа 3 щелкните по знаку «минус» и смело вводите число пять.

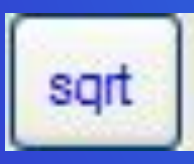

- вычисляет квадратный корень введенного числа.

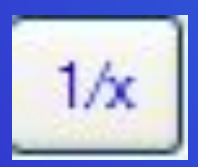

- делит единицу на введенное число.

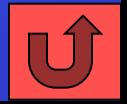

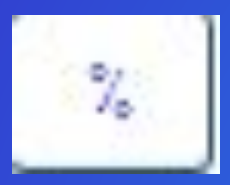

 - если после деления одного числа на другое щелкнуть не по знаку равенства, а по этой кнопке, то получится результат в процентах.

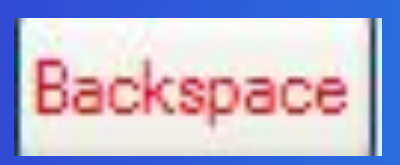

 - стирает с дисплея калькулятора последнюю цифру введенного или вычисленного числа.

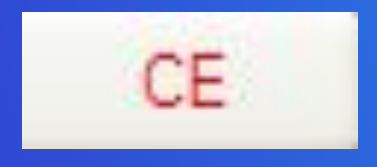

 - удаляет последнее введенное число, но оставляет в памяти числа, введенного раннее.

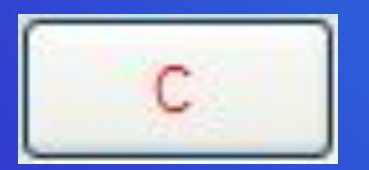

- удаляет из памяти абсолютно все.

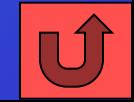

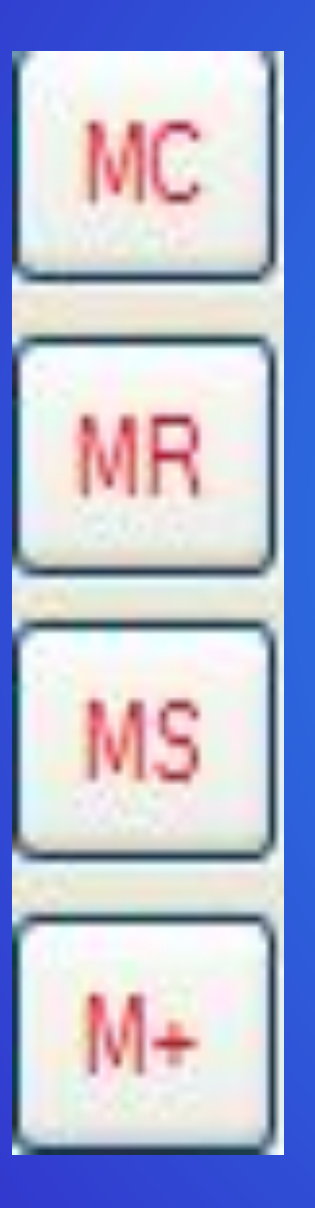

- удаляет из памяти число.

Выводит на дисплей число, хранящееся в памяти.

 - сохраняет в памяти число, которое показано на дисплее калькулятора.

 - складывает число, находящееся в памяти, с числом на дисплее и результат помещает в память.

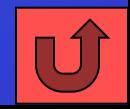

#### *Буфер обмена*

При работе с этим калькулятором Вы избавлены от необходимости записывать результат вычислений на бумаге, а потом вставить его в документ. Эту рутинную работу берет на себя Windows 95 (точнее его Буфер обмена). Посмотрите на рисунок. В меню «Правка» находятся две команды: «Копировать» и «Вставить». После окончания вычислений щелкните по строке «Копировать», и результат попадет в Буфер обмена. Теперь его можно вставить в любой документ.

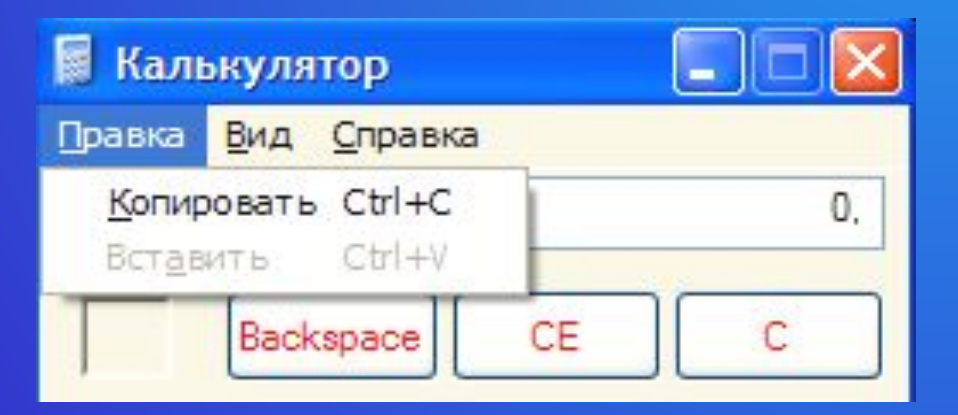

**Обратите внимание: для копирования результата можно нажать клавиши Ctrl и C для вставки – Ctrl и V. Такие же комбинации клавиш использовались и в графическом редакторе Paint.** 

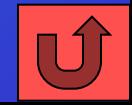

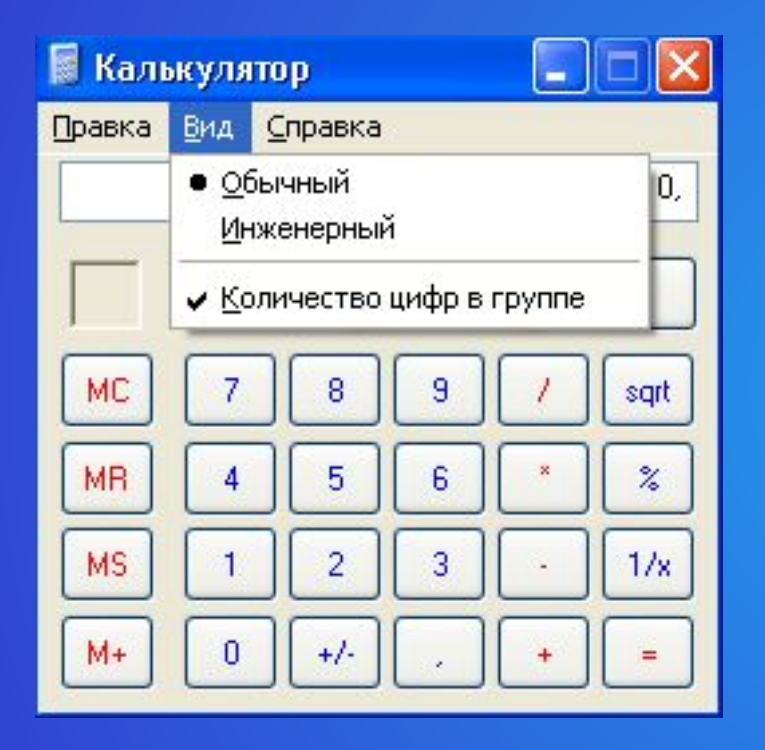

Заглянем в меню «Вид». Две команды дают возможность переключать режимы работы калькулятора. Если Вы предполагаете производить сложные расчеты, то Вам необходим инженерный калькулятор, который имеет гораздо больше функций, чем обычный.

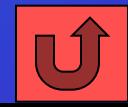

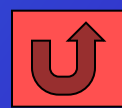

#### Попробуем разобраться в кнопках инженерного калькулятора.

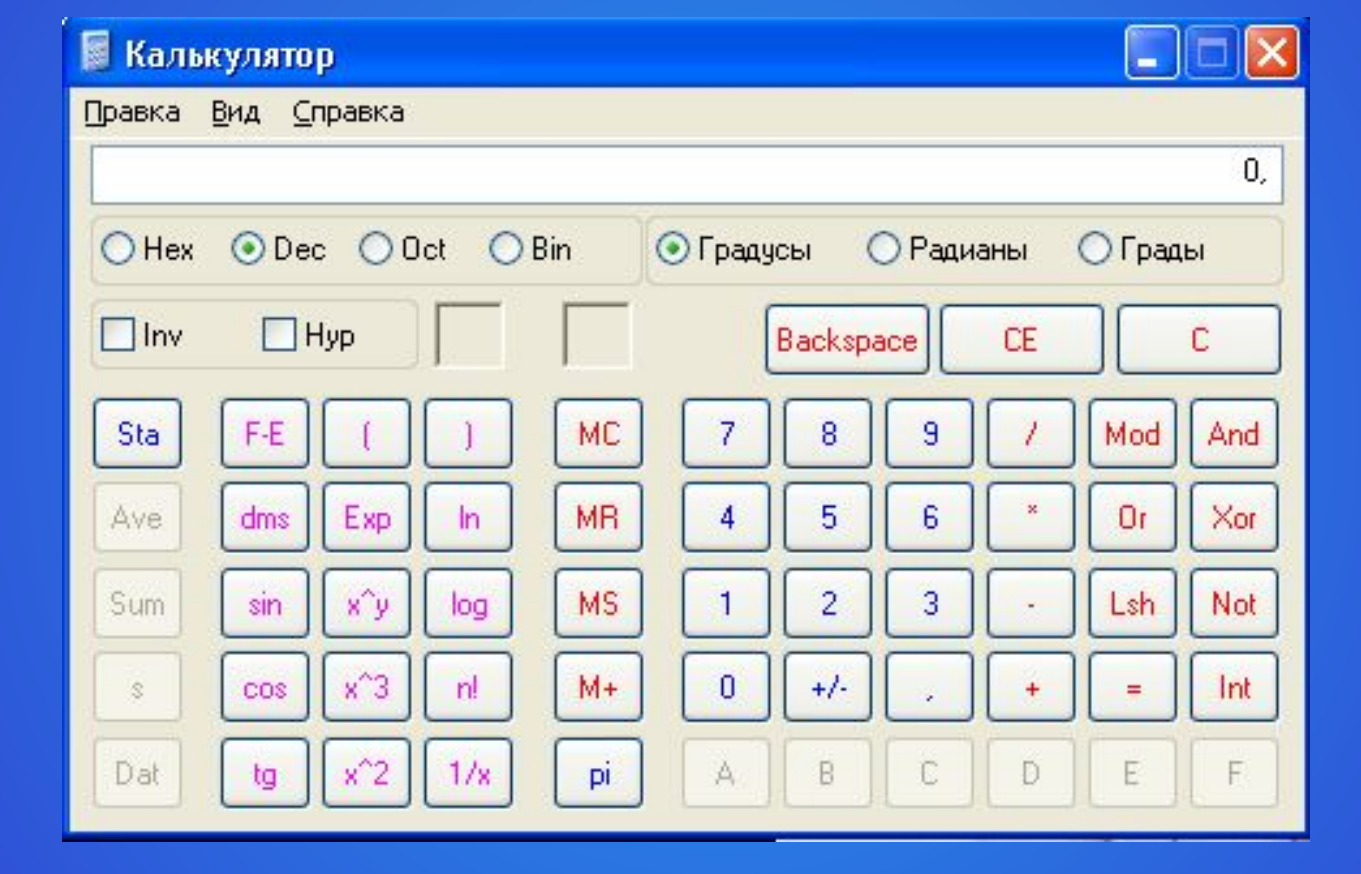

*Инженерный калькулятор*

*Клавиатура инженерного калькулятора, окно «Статистика»*

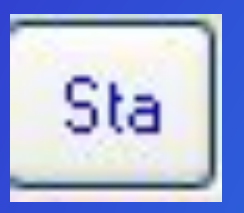

 - если Вы нажмете на эту кнопку, то попадете в окно «Статистика». В этом окне можно вычислить среднее арифметическое чисел и стандартные отклонения. Откройте окно «Статистика» и переместите его на свободное место рабочего стола.

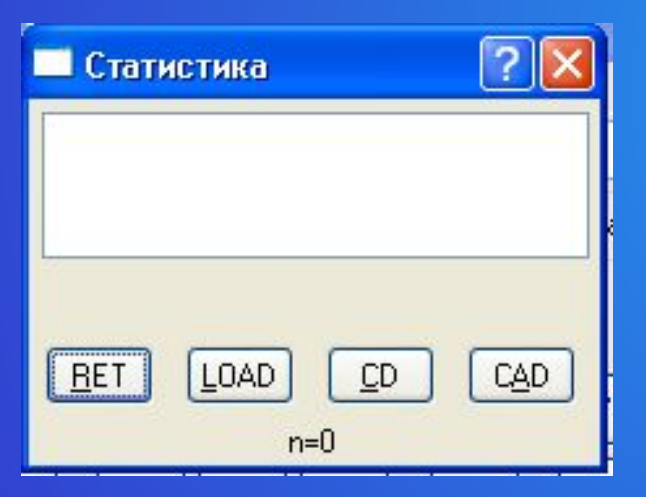

Щелкните мышью по заголовку окна «Калькулятор» и введите число 20. Щелкните мышью по кнопке Dat и введите число 40. Чтобы найти сумму этих чисел, щелкните по кнопке Sum. Если Вас интересует среднее арифметическое, нужно щелкнуть по кнопке Ave. Щелчок по кнопке s покажет стандартное отключение.

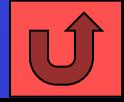

### *Кнопки окна «Статистика».*

- Кнопки в окне «Статистика» означают следующее.
- •RET возвращение в основной калькулятор;
- •LOAD копирование числа, выделенного в окне «Статистика» на дисплей калькулятора;
- •CD удаление выбранного числа;
- •САD удаление всех чисел из окна «Статистика».

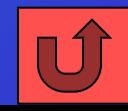

#### *Режимы инженерного калькулятора*

По умолчанию инженерный калькулятор работает в десятичном режиме. Но, может быть, у Вас появится желание провести вычисления в другой системе счисления. Для этого нужно нажать одну из кнопок:

Hex

- шестнадцатеричная система счисления;

 $\bullet$  Dec

- десятичная система счисления;

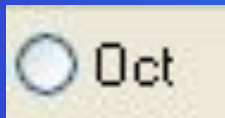

- восьмеричная система счисления;

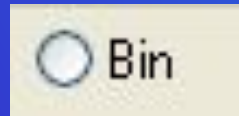

- двоичная система счисления;

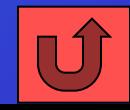

#### *Клавиатура инженерного калькулятора*

Инженерный калькулятор позволяет легко возводить любые числа в любую степень и извлекать из любого числа корень любой степени.

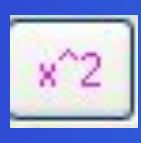

- эта кнопка используется для нахождения квадрата любого числа х. Щелкните по цифрам 2 и 5. На дисплее калькулятора появится число 25. Чтобы найти его квадрат, щелкните по кнопке х^2.

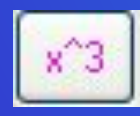

- легко догадаться, что с помощью этой кнопки находят куб числа. Например,  $25^3$ =15625.

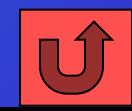

*Клавиатура инженерного калькулятора*

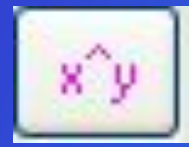

Очень ценная кнопка. С ее помощью можно возвести любое число в степень . Например, нужно найти значение  $2^5$ . Сначала щелкнем по кнопке с цифрой 2, затем – по кнопке х^у и введем число 5. Чтобы увидеть результат, нужно щелкнуть по кнопке со знаком равенства:  $2<sup>5</sup>=32$ .

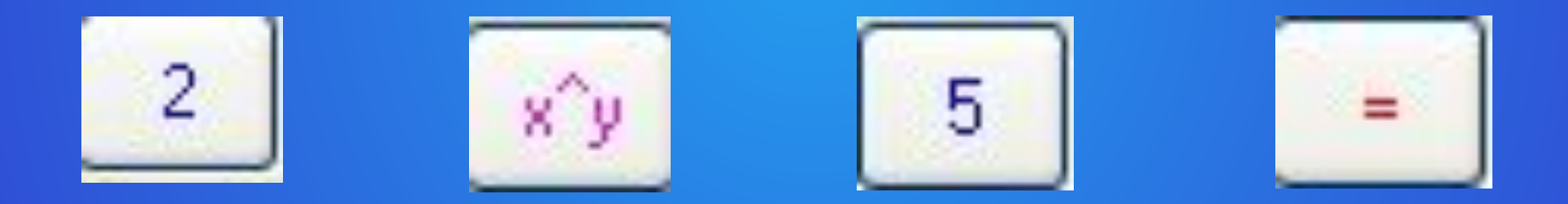

Если перед использованием кнопок  $x^2$ ,  $x^3$  или  $x^2$ yстановить флажок Inv, то их функции поменяются на противоположные, и их можно будет использовать для извлечения корней.

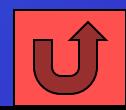

#### *Логарифмы*

Для нахождения логарифмов есть две кнопки:

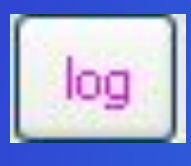

- применяется для вычисления десятичного логарифма числа, которое видно на дисплее калькулятора. Например, введя число 184 и нажав на кнопку LOG, находим, что lg184=2,26481782301

- 
- применяется для вычисления натурального логарифма ( логарифма по основанию *е*). Чтобы найти значение 184, введите число ln184 и щелкните по кнопке LN . Результат вычисления ln184=5,214935757609.

Совместное использования кнопок LOG и LN с кнопкой Inv позволяет находить антилогарифмы.

Остальные функции инженерного калькулятора вряд ли Вам потребуются при изучении школьных курсов математики и физики. Подробную информацию о них Вы можете получить из справочной системы программы «Калькулятор».

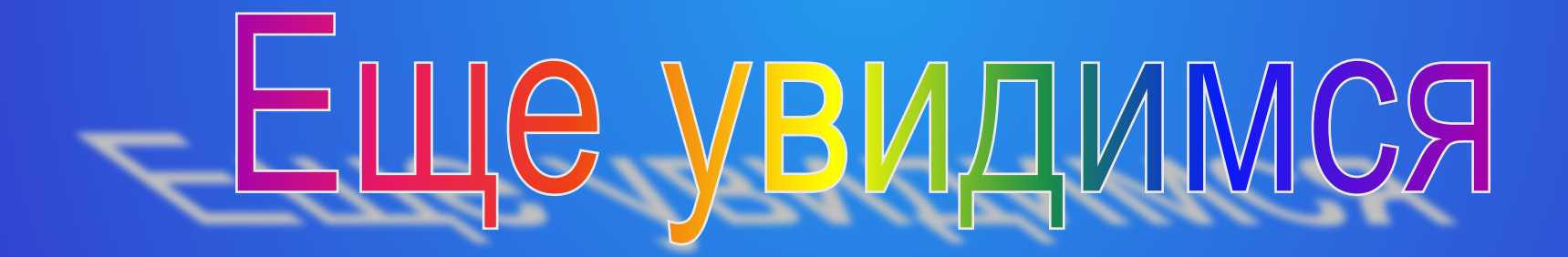

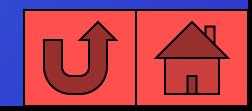